# その他 -利用管理者情報、TSVファイル形式-

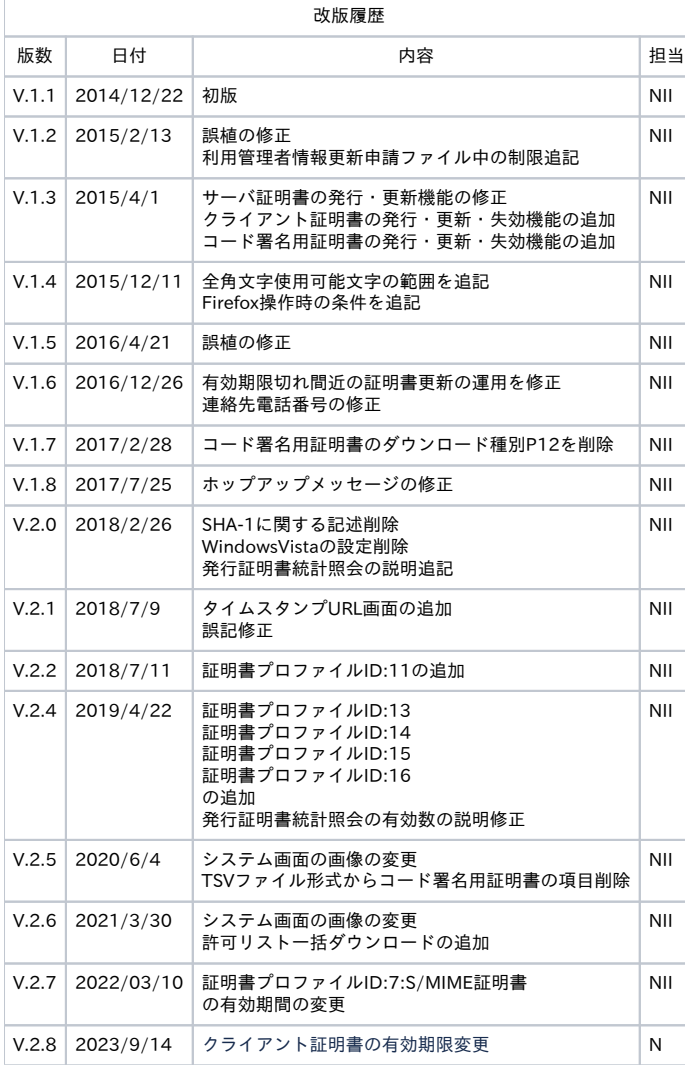

#### 目次

[1. 利用管理者情報](#page-0-0) [1-1. 利用管理者情報更新](#page-1-0) 

- [1-2. 利用管理者情報更新申請の届け出](#page-1-1)
- [1-3. 利用管理者情報更新内容の受け取り及び利用管理者情報更新申請TSVファイルの作成](#page-1-2)
- [1-4. 利用管理者情報更新申請TSVファイルのアップロード](#page-2-0)
- [1-5. 利用管理者情報更新完了通知メールの受信](#page-3-0)
- [1-6. 発行証明書統計照会](#page-4-0)

#### [2. 本システムで扱うファイル形式](#page-6-0)

[2-1. 利用管理者情報申請TSVファイル形式](#page-6-1)  [2-1-1. TSVファイル形式](#page-6-2)  [2-1-2. TSVファイル制約事項](#page-6-3)  [2-1-3. 利用管理者情報更新申請TSVファイル形式](#page-6-4)  [2-2. 全証明書情報一括ダウンロードTSVファイル形式](#page-7-0)  [2-3. サーバ証明書証明書情報一括ダウンロードTSVファイル形式](#page-9-0)  [2-4. クライアント証明書証明書情報一括ダウンロードTSVファイル形式](#page-11-0) [2-5. 許可リスト一括ダウンロードTSVファイル形式](#page-13-0)

#### [3. タイムスタンプ利用情報に関して](#page-14-0)

[3-1. タイムスタンプURL](#page-14-1)

## <span id="page-0-0"></span>1. 利用管理者情報

### <span id="page-1-0"></span>1-1. 利用管理者情報更新

以下に記述する手続きにより、利用管理者情報の更新を行います。

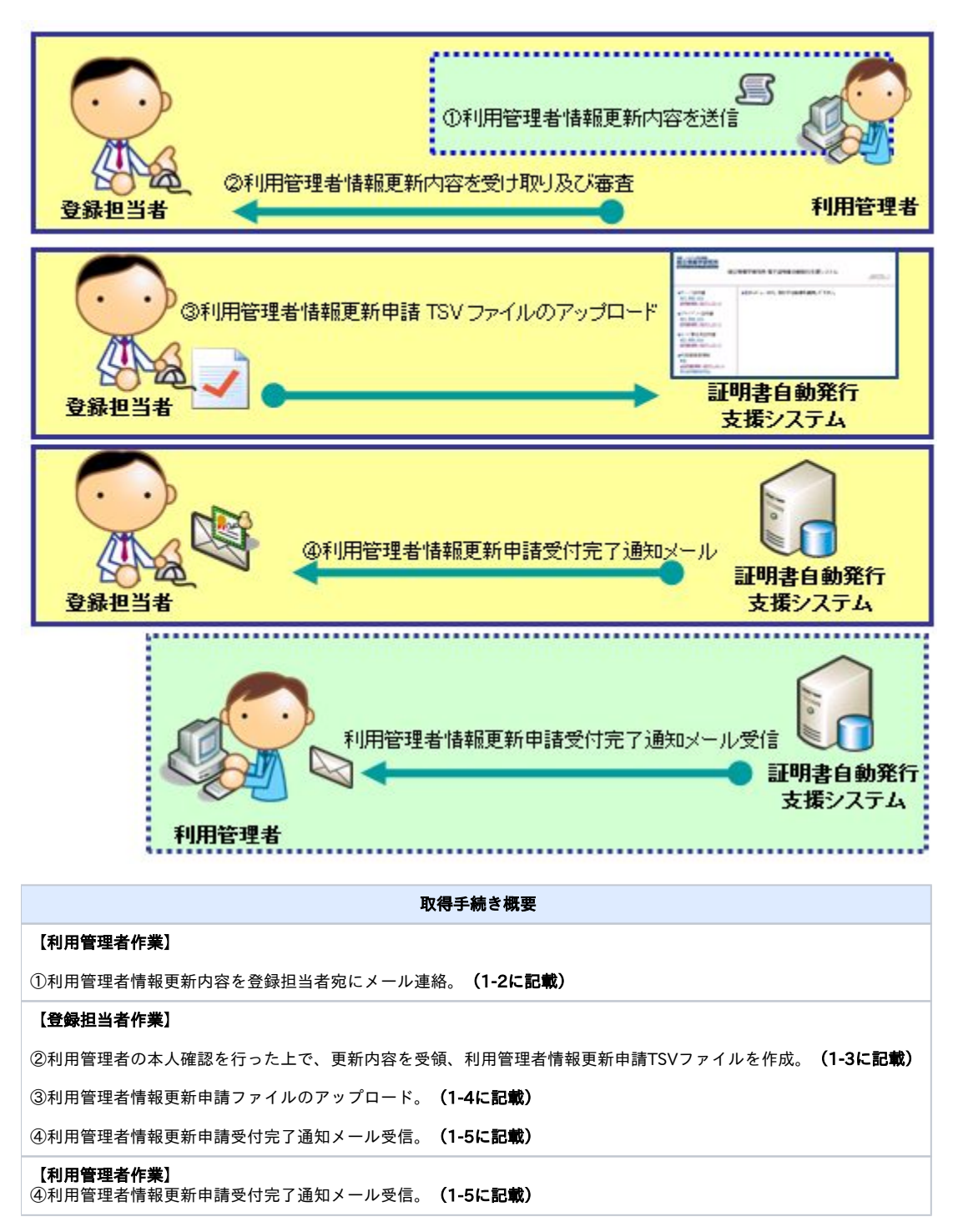

### <span id="page-1-1"></span>1-2. 利用管理者情報更新申請の届け出

利用管理者は、氏名やメールアドレスなどの更新があれば登録担当者宛に更新内容をメールします。

<span id="page-1-2"></span>1-3. 利用管理者情報更新内容の受け取り及び利用管理者情報更新申請TSVファイルの作成

登録担当者は、利用管理者から利用管理者の情報更新内容を受領します。その際、各機関の定められた手続きに従い利用管理者の本人性・実在性を審査 してください。

利用管理者情報更新申請TSVファイルは登録担当者にて作成してください。利用管理者情報更新申請TSVファイルのフォーマットは「5. 本システムで 扱うファイル形式」をご確認ください。 作成した利用管理者情報更新申請TSVファイルは登録担当者操作端末の適切な場所に保存します。

### <span id="page-2-0"></span>1-4. 利用管理者情報更新申請TSVファイルのアップロード

「1-3. 利用管理者情報更新内容の受け取り及び利用管理者情報更新申請TSVファイルの作成」で作成したTSVファイルを本システムへアップロードし てください。アップロードする方法を以下に記述します。

利用管理者情報更新申請手続き

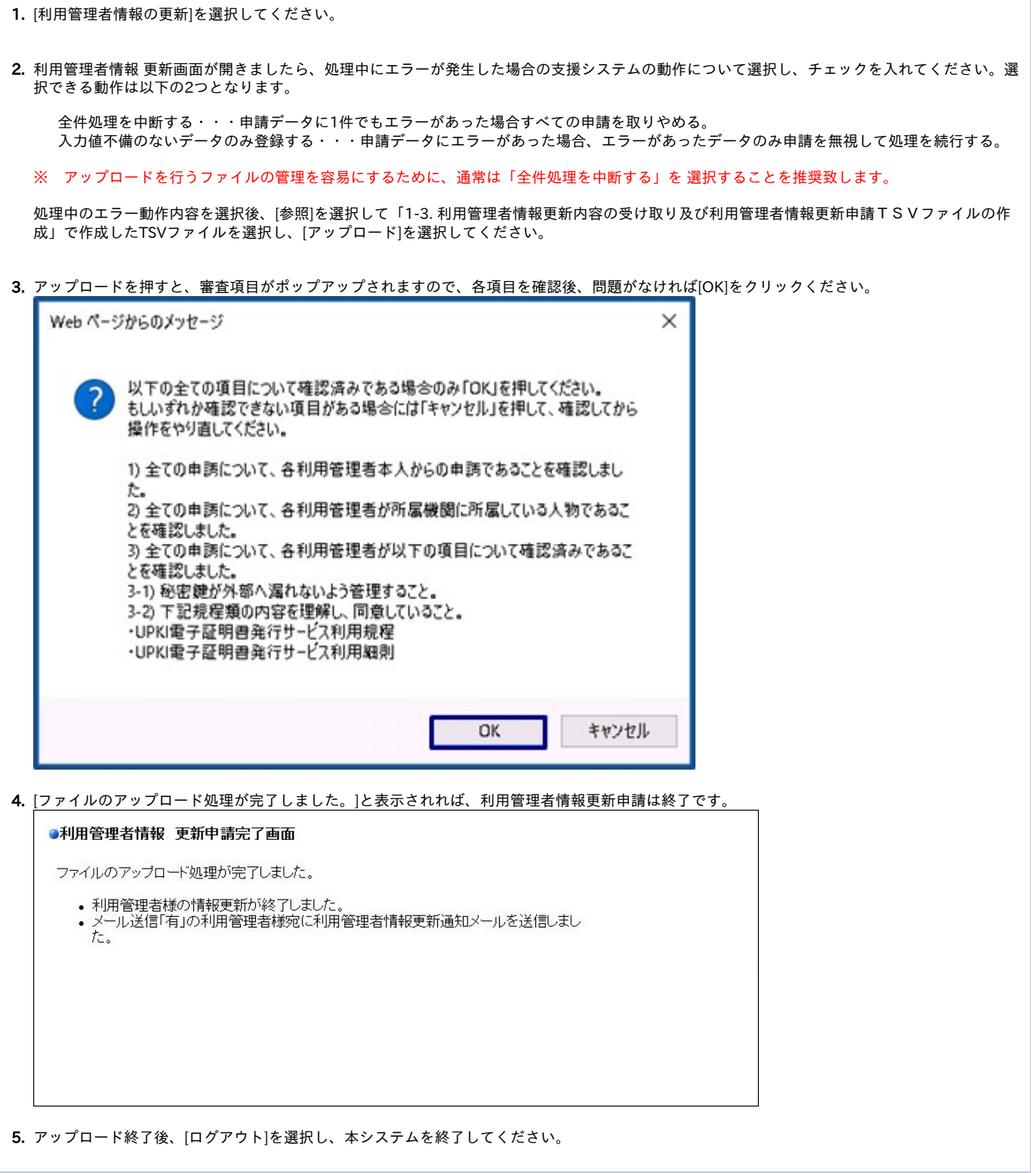

### <span id="page-3-0"></span>1-5. 利用管理者情報更新完了通知メールの受信

利用管理者情報の更新を行った場合、本システムより、登録担当者と利用管理者宛に利用管理者情報更新完了通知メールが送信されます。このメール は、電子署名されています。

利用管理者情報更新完了通知メール

【件名】 利用管理者情報更新通知 【本文】 ・・・・・ XXXXXXXXXXXXXXXXXXX [test1.example.ac.jp](http://test1.example.ac.jp/) の利用管理者情報が更新されました。 【更新後の利用管理者情報】 氏名: テスト利用管理者1 メールアドレス: [xxxxxxx@example.com](mailto:xxxxxxx@example.com) 所属情報: サーバ管理部門テスト1 ・・・・・

### <span id="page-4-0"></span>1-6. 発行証明書統計照会

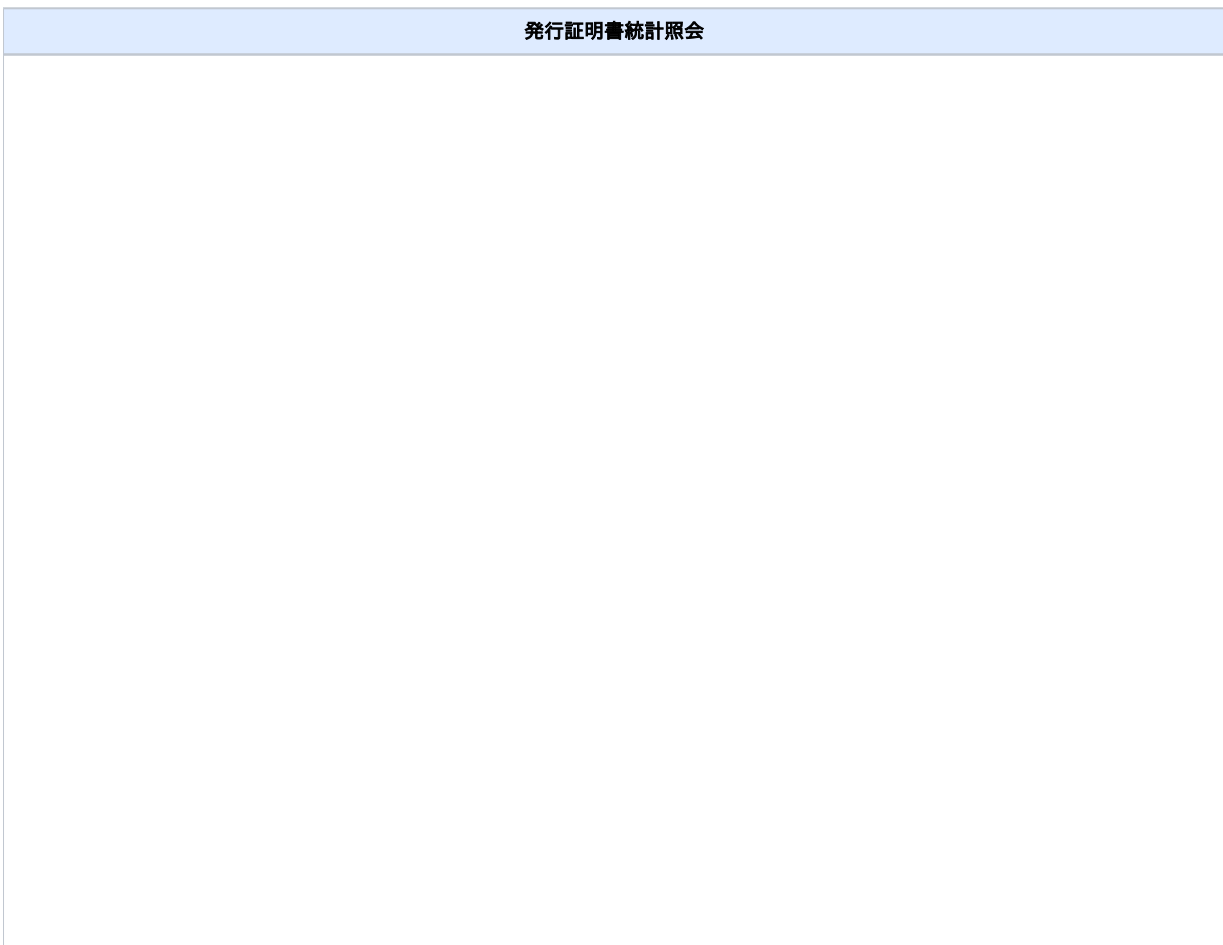

#### 1. [発行証明書統計]を選択してください。 (初期表示では選択した当日の日付での発行証明書統計情報が表示されます)

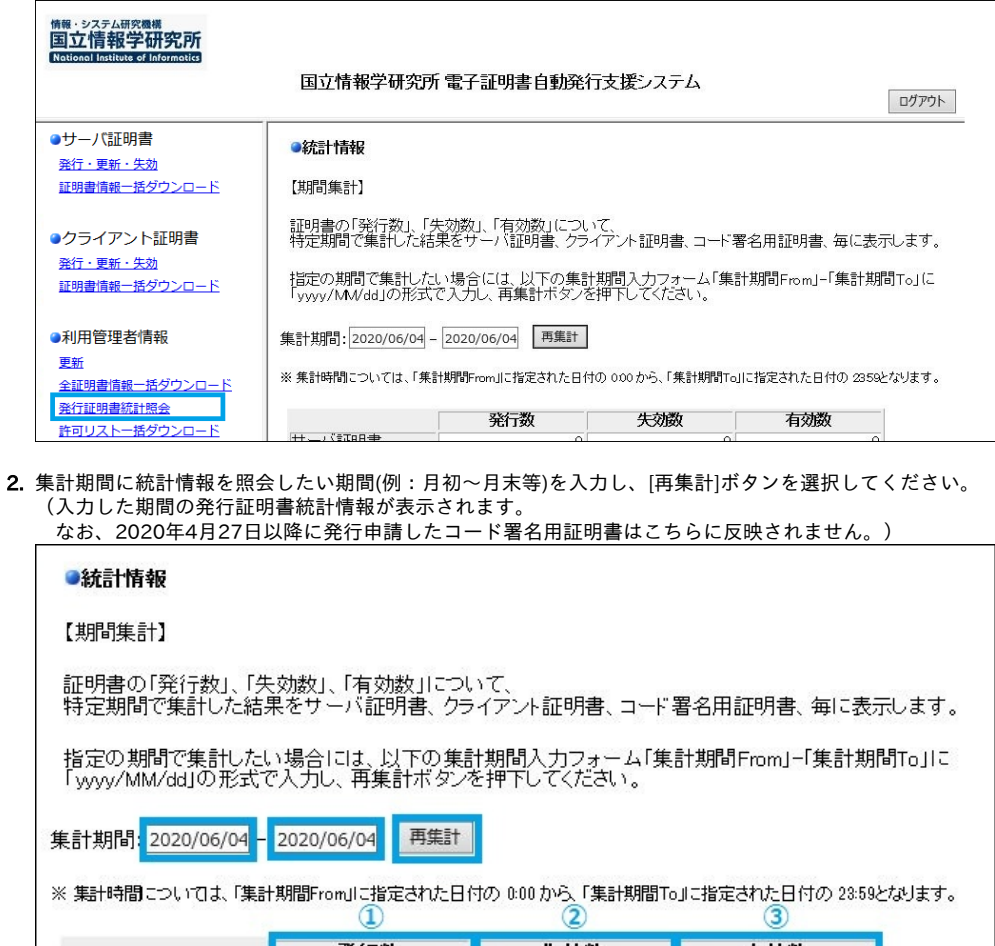

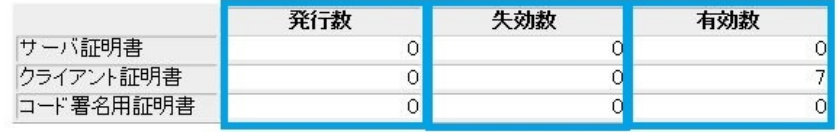

【総計】

証明書の「ダウンロード完了数」、「ダウンロード未了数」、「有効期限30日未満」について、<br>現時点までの総計をサーバ証明書、クライアント証明書、コード署名用証明書毎に表示します。<br>- (6)

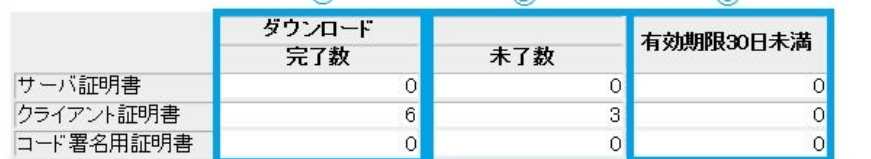

表示された統計情報の内容は下記の通りです。

a. 発行数

「集計期間From」から「集計期間To」に指定された期間内に発行・更新申請された、各証明書の発行・更新数を示します。 ※ 発行・更新申請中の証明書についてもカウントに含まれます

b. 失効数

「集計期間From」から「集計期間To」に指定された期間内に失効申請された、各証明書の失効数を示します。 ……………<br>※ 失効申請中の証明書についてもカウントに含まれます

- c. 有効数
- 「集計期間To」に指定した日付の23:59時点で有効な各証明書の数を示します。
- d. ダウンロード完了数
- 発行・更新された証明書の取得数を示します。
- e. ダウンロード未了数
- f. 有効期限30日未満 発行・更新申請など証明書の申請はされてはいるが、取得されていない各証明書数を示します。
- 各証明書の有効期間が集計時点で30日未満の証明書数を示します。

# <span id="page-6-0"></span>2. 本システムで扱うファイル形式

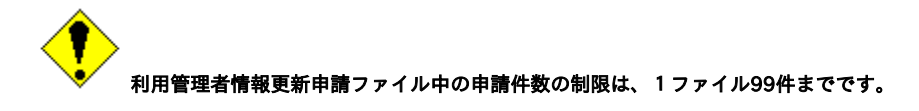

<span id="page-6-1"></span>2-1. 利用管理者情報申請TSVファイル形式

### <span id="page-6-2"></span>2-1-1. TSVファイル形式

本システムで申請を受け付けることができるファイル形式TSV形式とします。

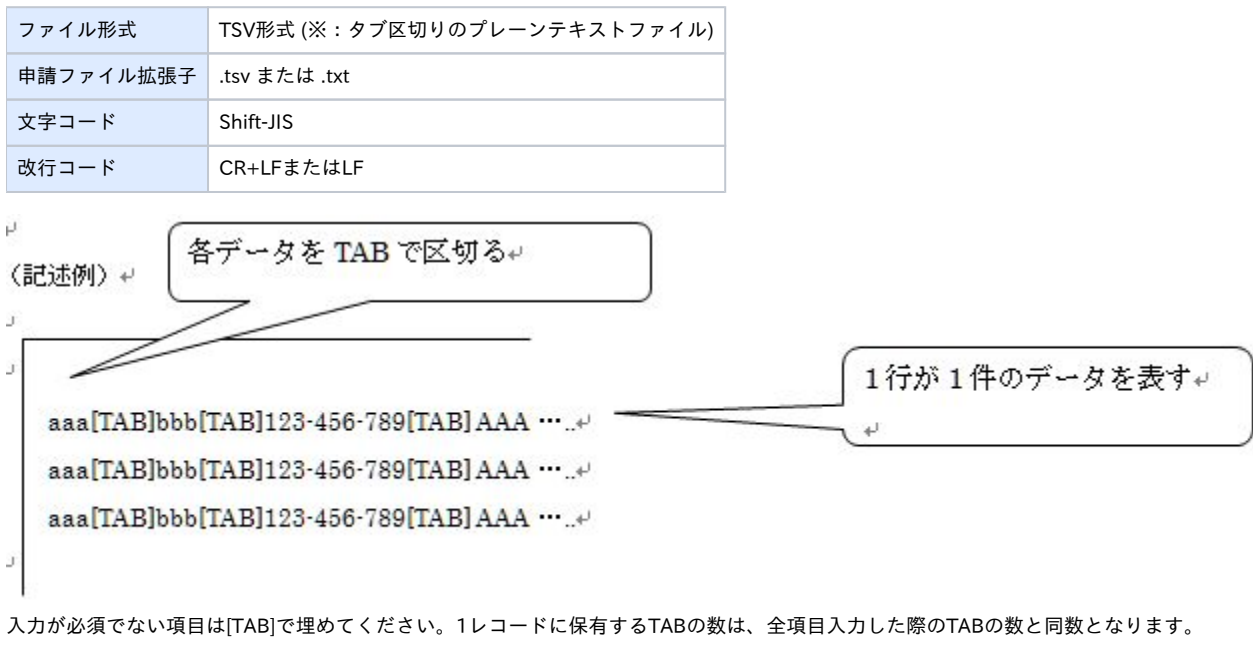

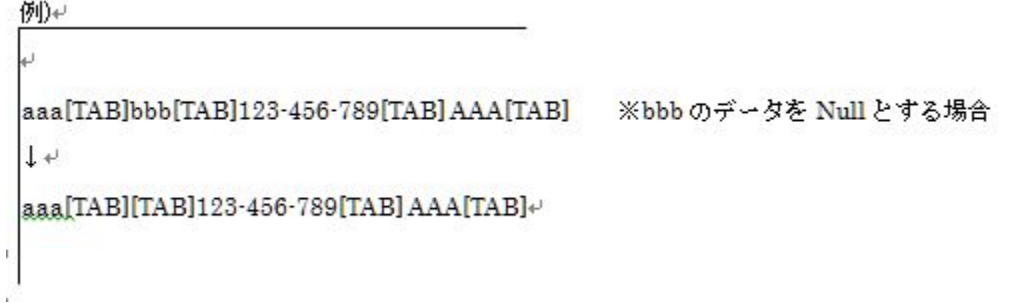

### <span id="page-6-3"></span>2-1-2. TSVファイル制約事項

全角文字が入力可能な項目において,使用可能文字はJIS X0208:1997 (JIS第一·第二水準の漢字) +JIS X0201の範囲となります。 第三水準以降のものにつきましては第二水準以下の漢字に置換して作成してください。

### <span id="page-6-4"></span>2-1-3. 利用管理者情報更新申請TSVファイル形式

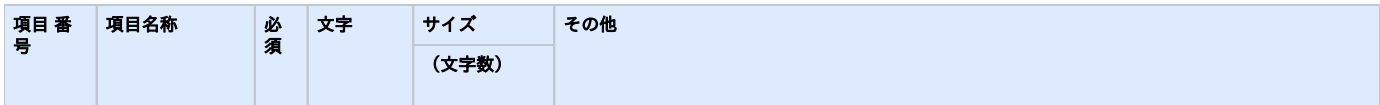

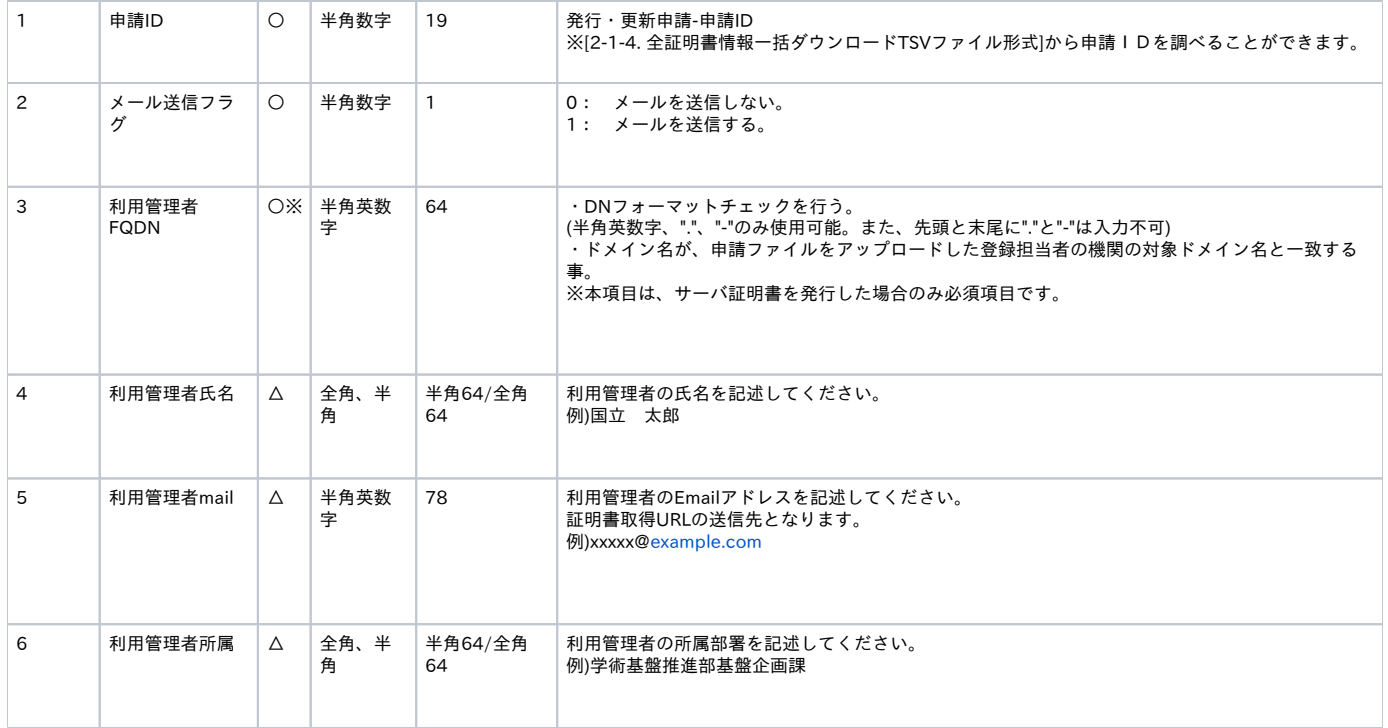

## <span id="page-7-0"></span>2-2. 全証明書情報一括ダウンロードTSVファイル形式

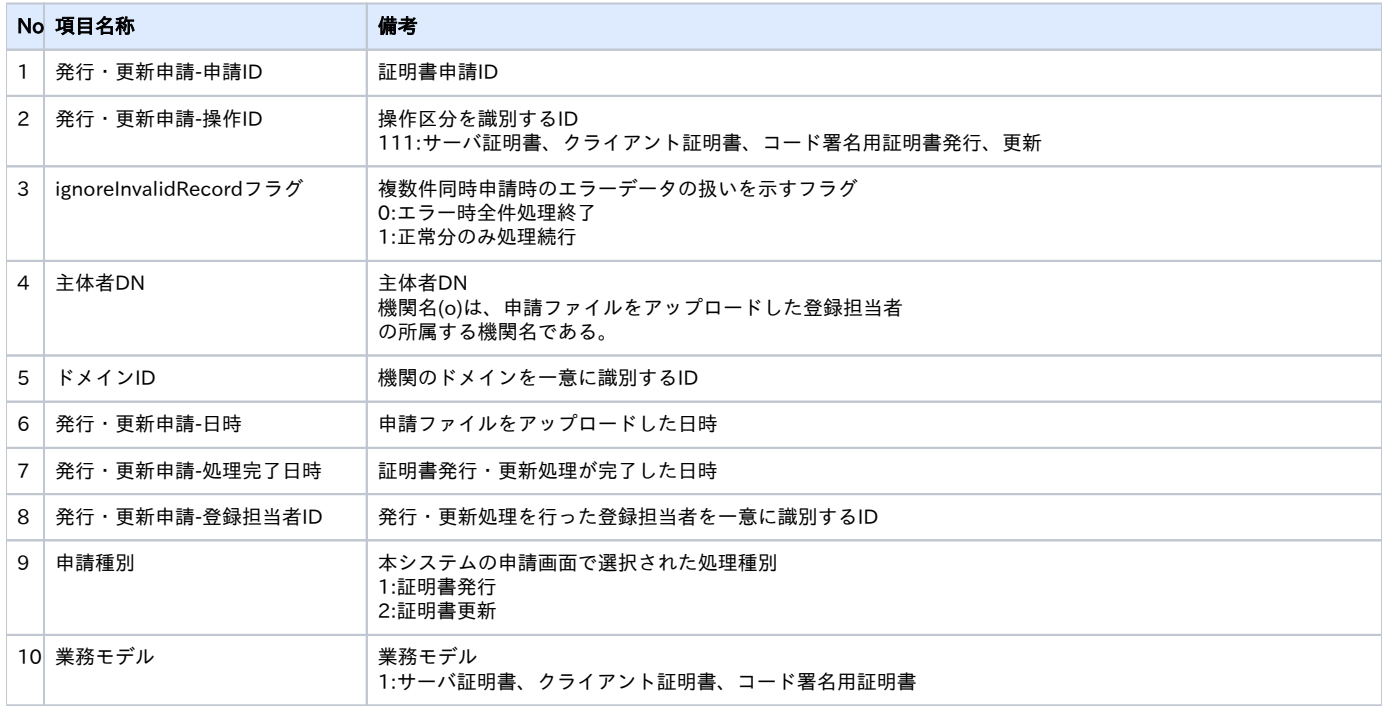

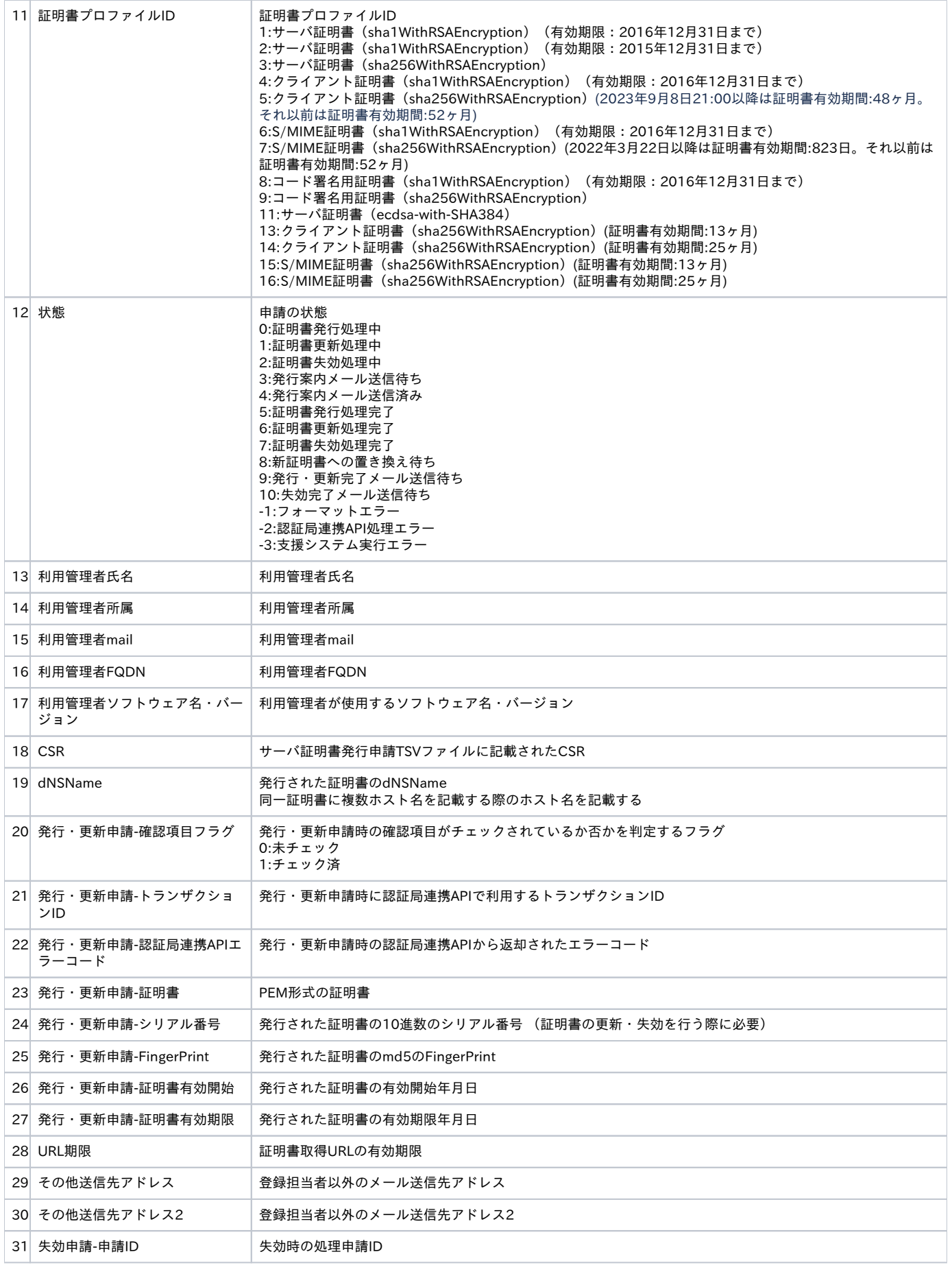

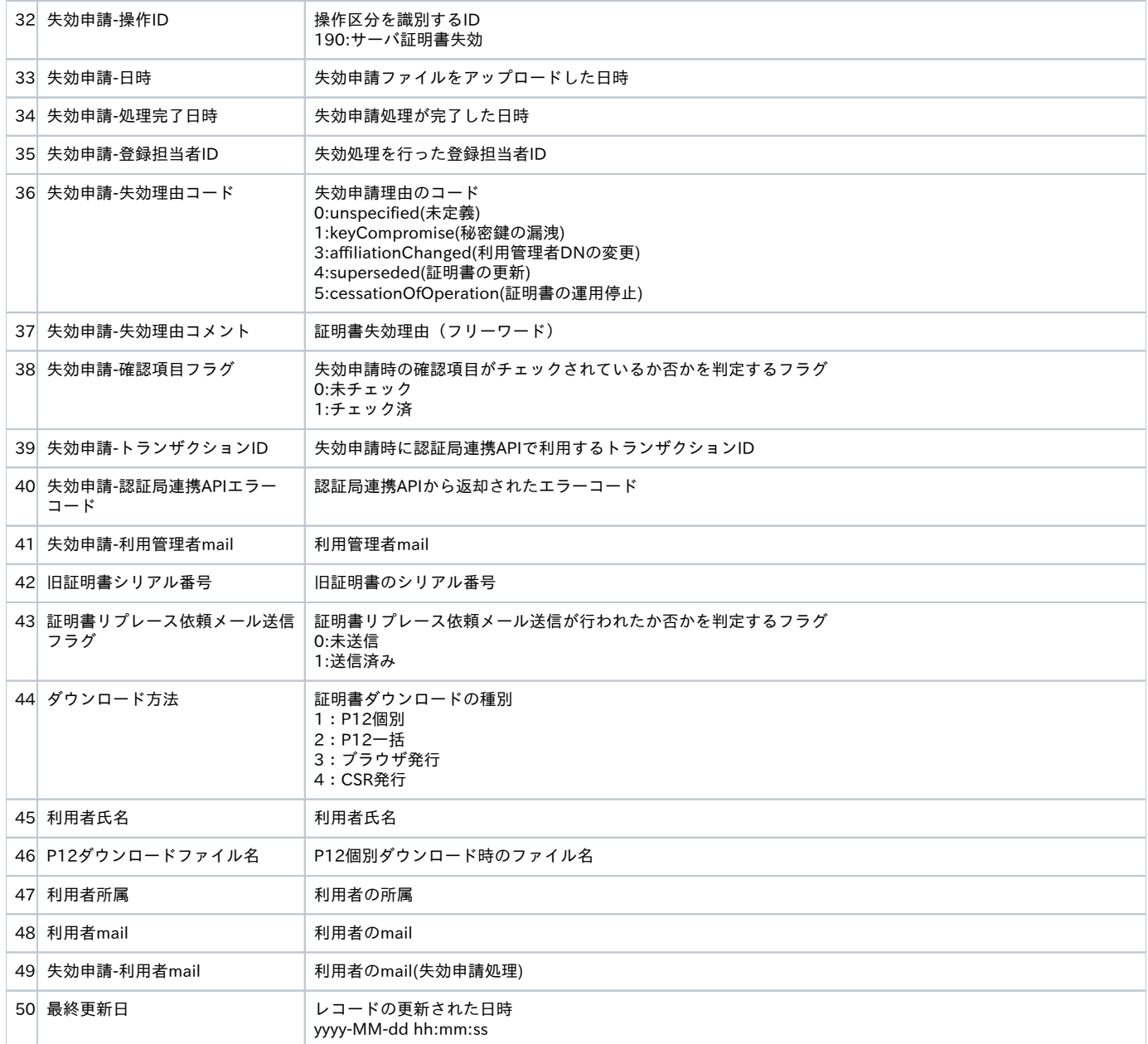

## <span id="page-9-0"></span>2-3. サーバ証明書証明書情報一括ダウンロードTSVファイル形式

「サーバ証明書情報取得手順」で取得したserverAll.tsvファイルの中身について説明します。 ※ファイルフォーマットは全ての証明書情報と共通なため、いくつかの項目はサーバ証明書については無効です。

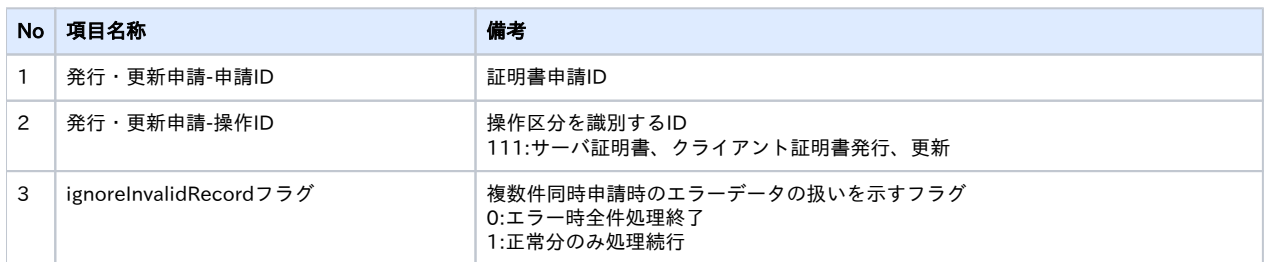

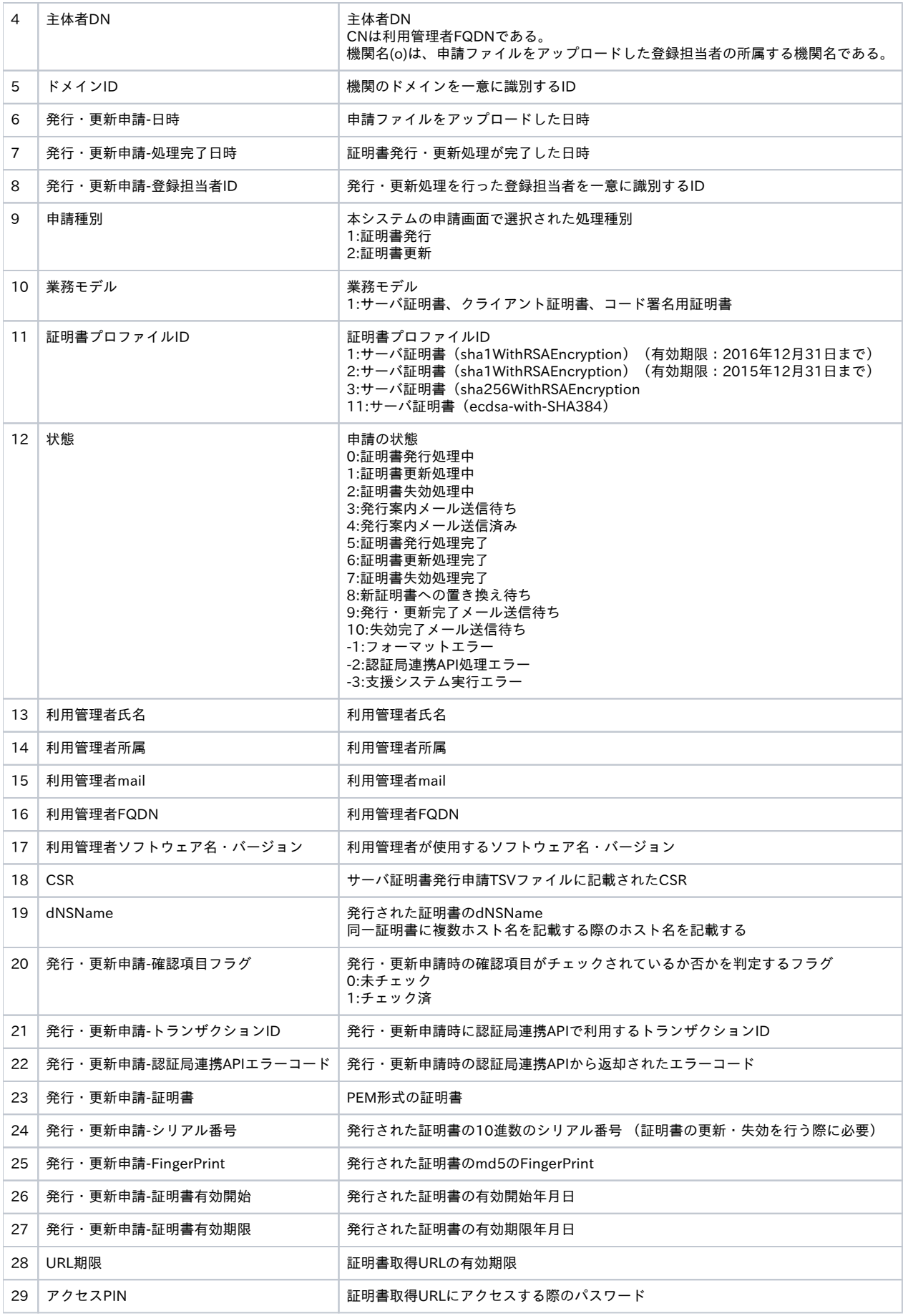

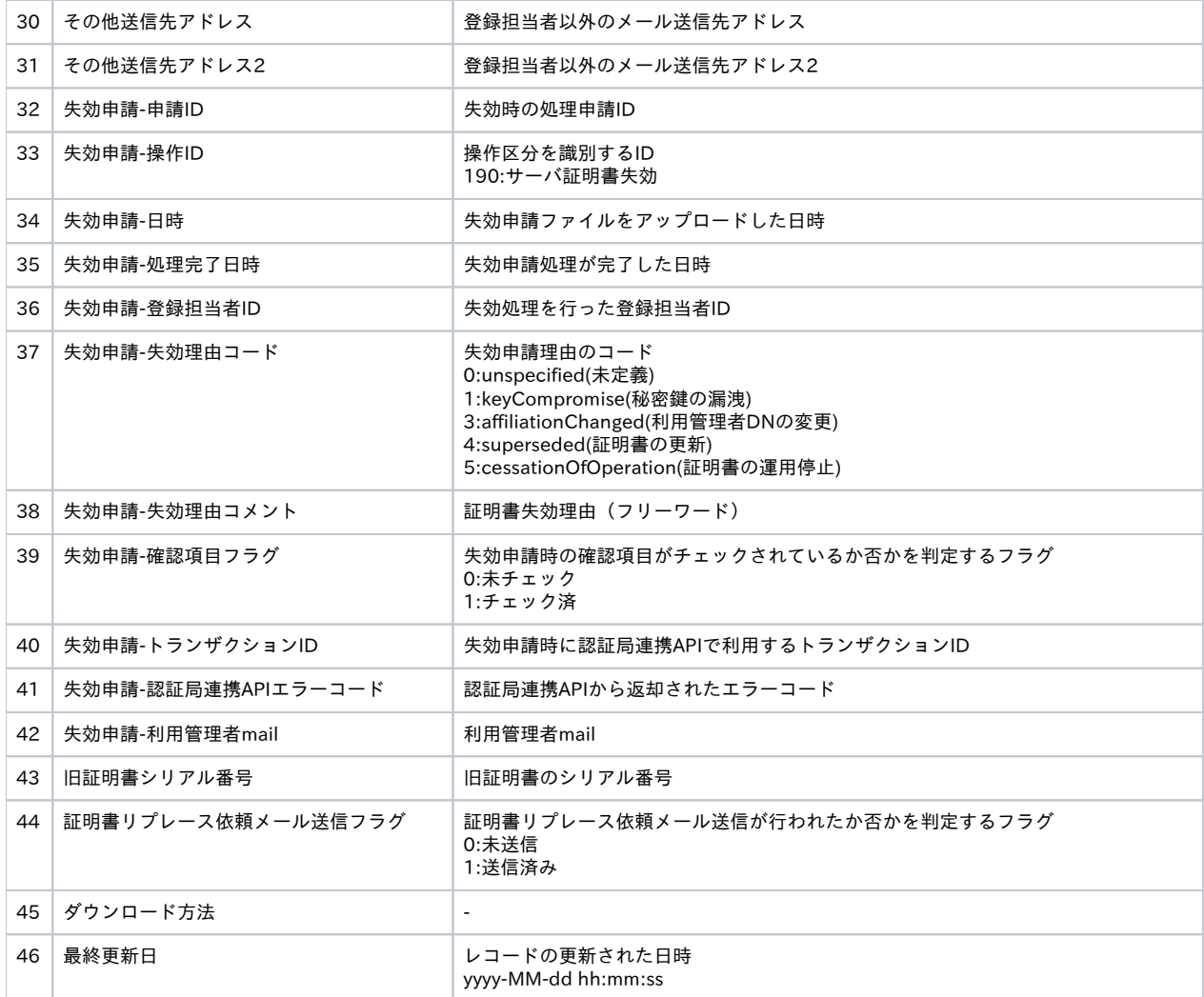

## <span id="page-11-0"></span>2-4. クライアント証明書証明書情報一括ダウンロードTSVファイル形式

「クライアント証明書情報取得手順」で取得したclientAll.tsvファイルの中身について説明します。 ※ファイルフォーマットは全ての証明書情報と共通なため、いくつかの項目はクライアント証明書については無効です。

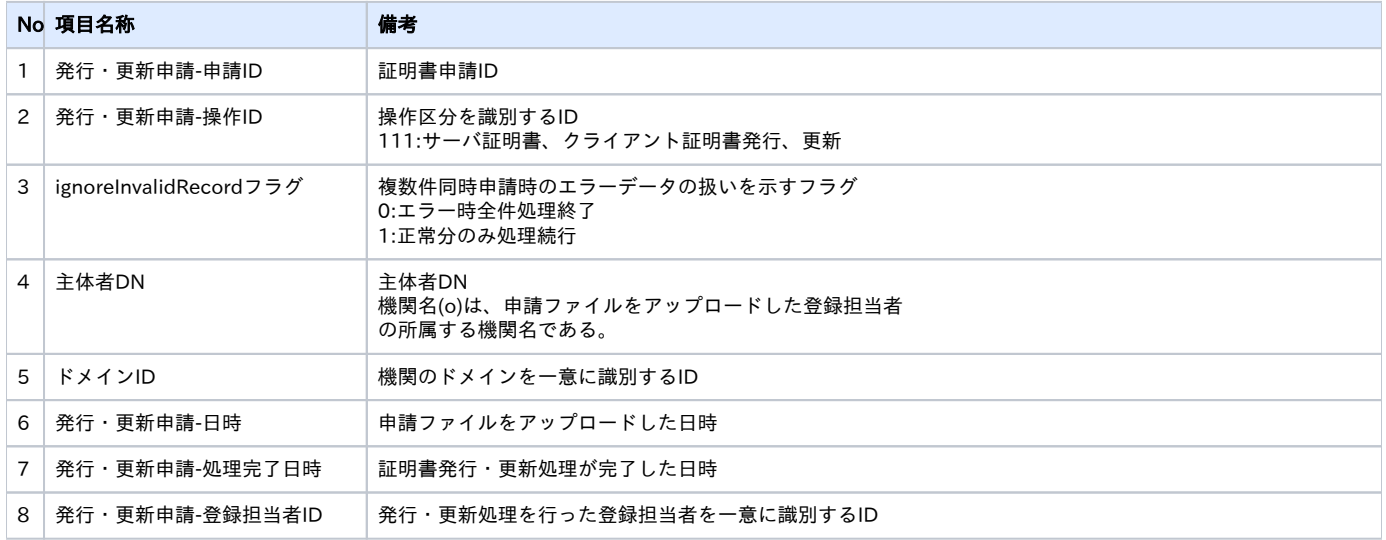

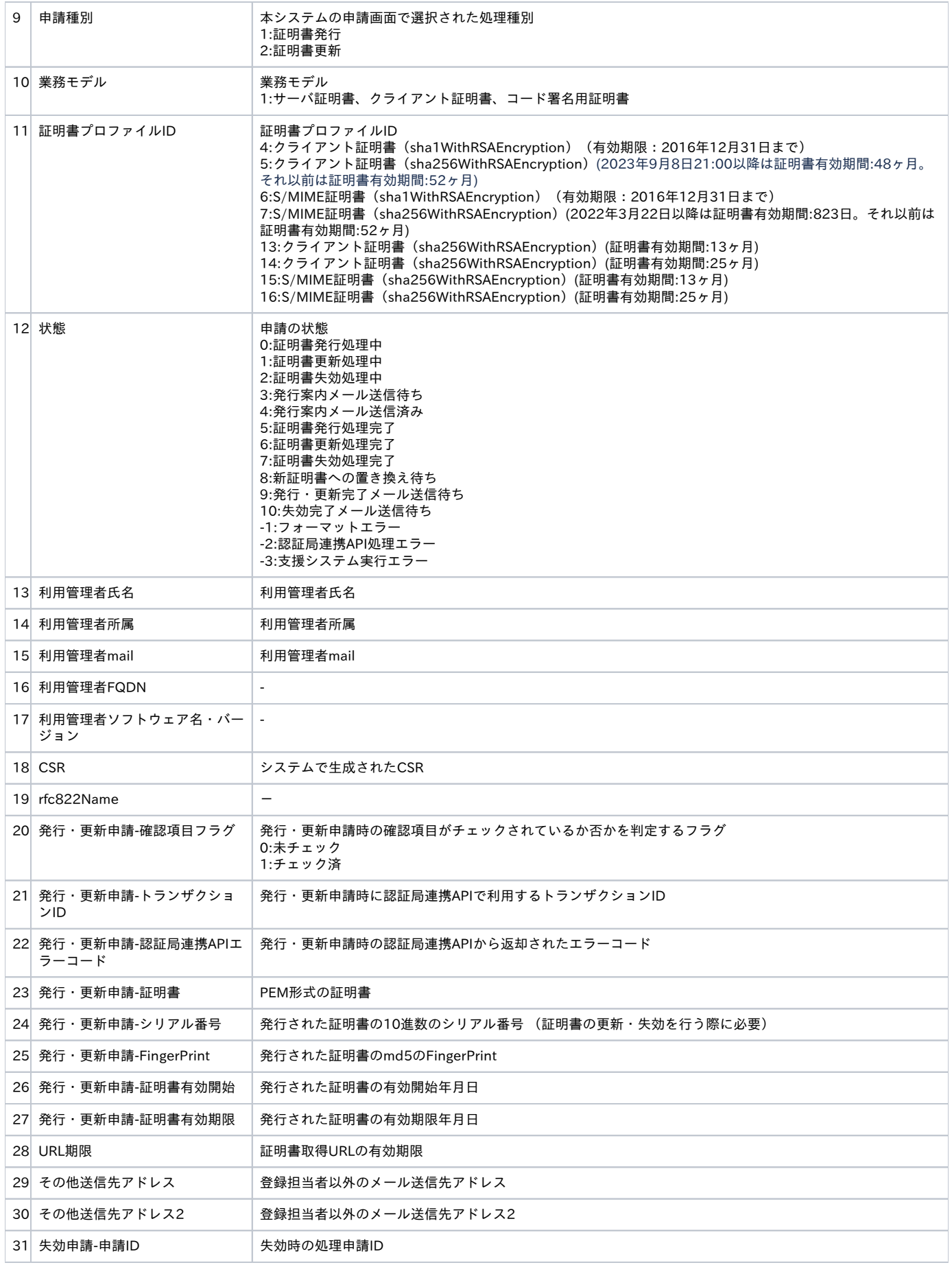

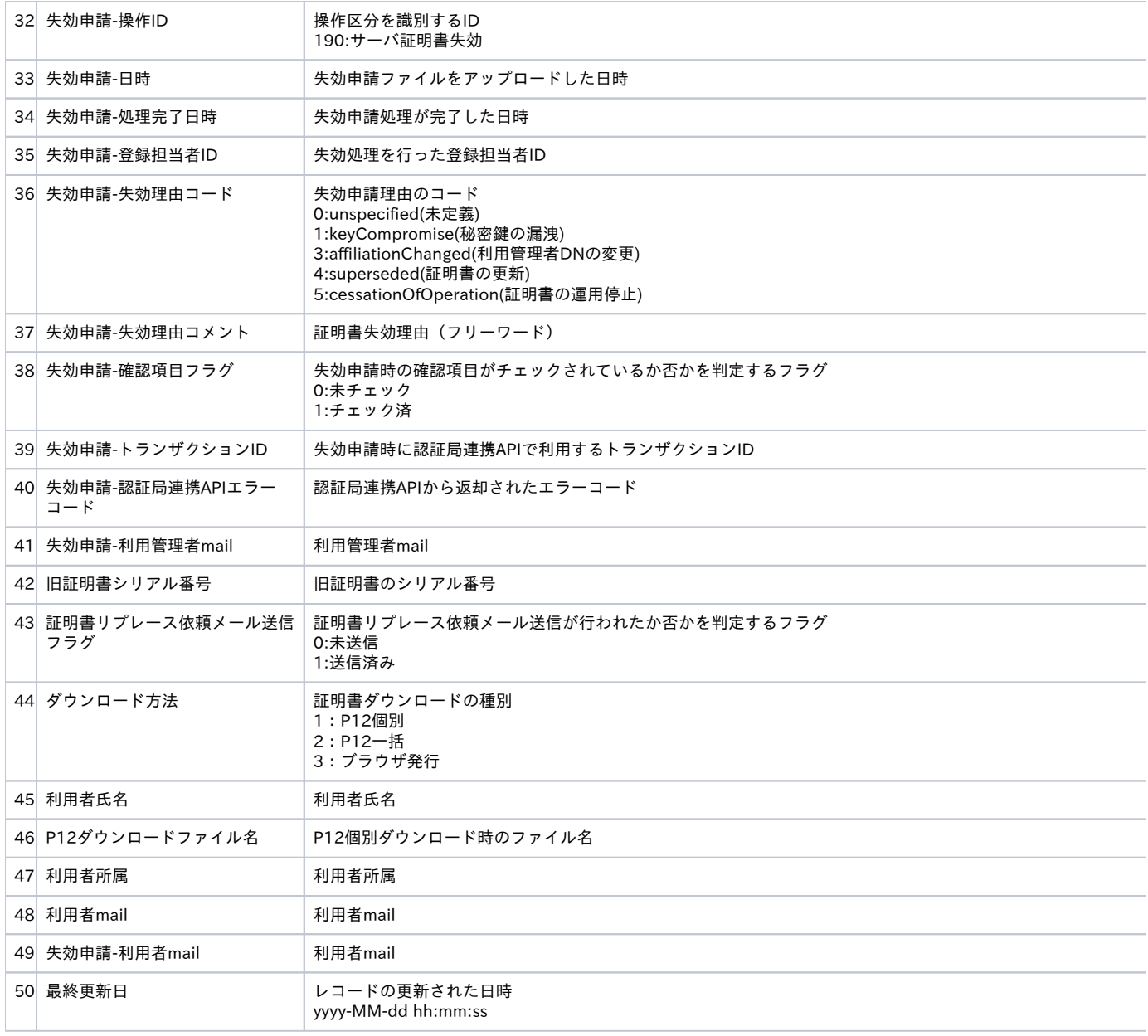

## <span id="page-13-0"></span>2-5. 許可リスト一括ダウンロードTSVファイル形式

「許可リスト一括ダウンロード」で取得したAllowListAll.tsvファイルの中身について説明します。 OUの設定値は、サーバ証明書に使用できるOUの設定値になります。 サーバ証明書の申請時は、大文字・小文字のゆれはシステムで区別されません。

- OUの設定値:Library → 発行時:libraryは、発行可。
- OUの設定値:Library → 発行時:LIBRARYは、発行可。
- OUの設定値:Library → 発行時:New Libraryは、発行不可。

となります。

そのため、ファイル内は、大文字・小文字だけの違いで複数登録はされていません。

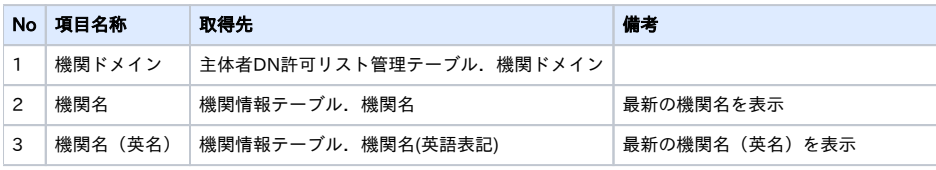

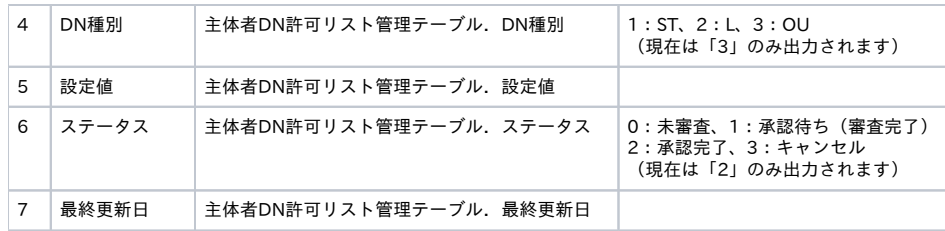

# <span id="page-14-0"></span>3. タイムスタンプ利用情報

タイムスタンプクライアント(例 SigntoolやAcrobat)にて利用可能なタイムスタンプのサービスについて説明します。

### <span id="page-14-1"></span>3-1. タイムスタンプURL

タイムスタンプURLへのタイムスタンプトークン発行要求に対し、 RFC3161 に準拠したタイムスタンプトークンを生成・発行します。

利用する際には、登録担当者にお問い合わせの上で利用する手続きとしております。 (タイムスタンプURLは一般には非公開な情報であり、情報の取り扱いに注意が必要なためです)

必要に応じて手順に沿ってタイムスタンプURLを取得するとともに、運用規定も合わせて参照下さい。 タイムスタンプ運用規定 <https://www.e-timing.ne.jp/repository/timestamp3161/>

タイムスタンプURL表示手順

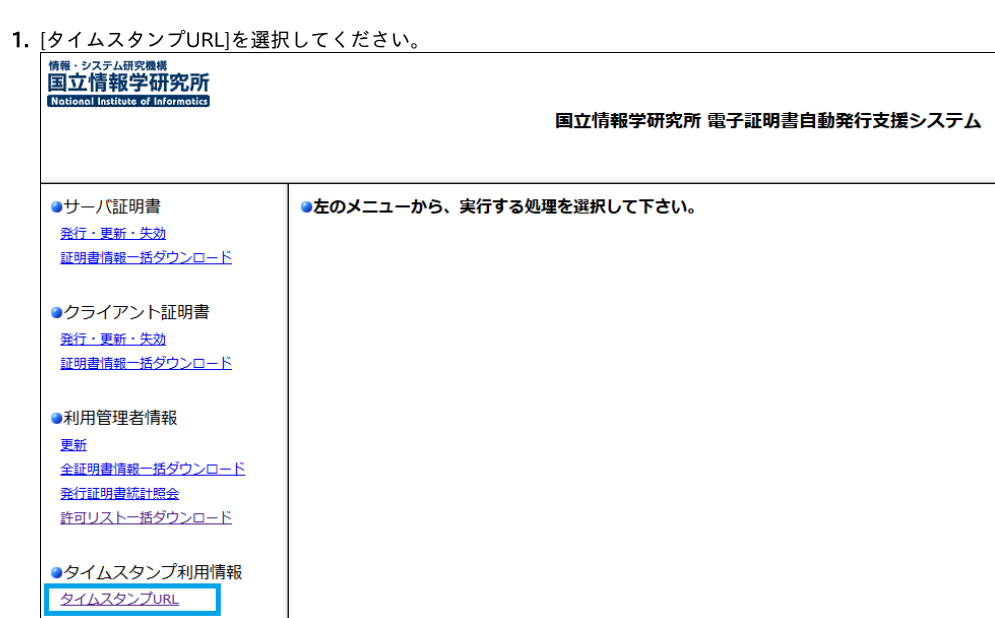

2. ①に利用者がタイムスタンプ付与に用いるURLが表示されます。

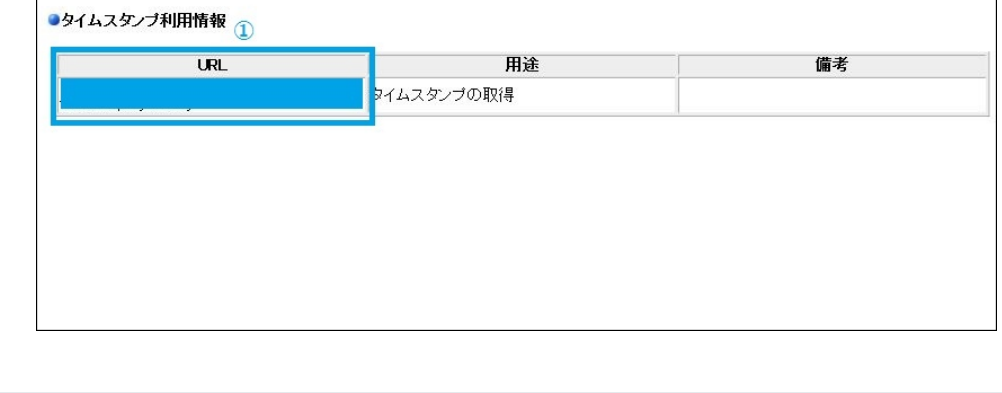